VULCAN Inwentarz VULCAN

## Jak dodać księgi inwentarzowe w programie Inwentarz VULCAN?

Do pełnej funkcjonalności programu Inwentarz VULCAN należy dodać księgi inwentarzowe. Poniżej znajduj się instrukcja jak to zrobić.

1. Przechodzimy do widoku **Słowniki** i wybieramy na liście, w panelu po lewej stronie **Księgi inwentarzowe** i klikamy **Dodaj**.

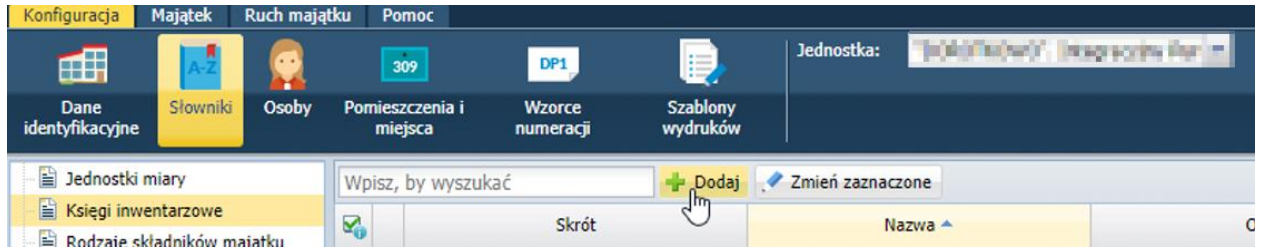

2. Następnie pojawi się okno, w którym należy uzupełnić informację dotyczące danej księgi.

Istnieje możliwość dodania kilku ksiąg za jednym razem (obraz poniżej), aby to zrobić należy użyć przycisku **Wstaw nowy wiersz**.

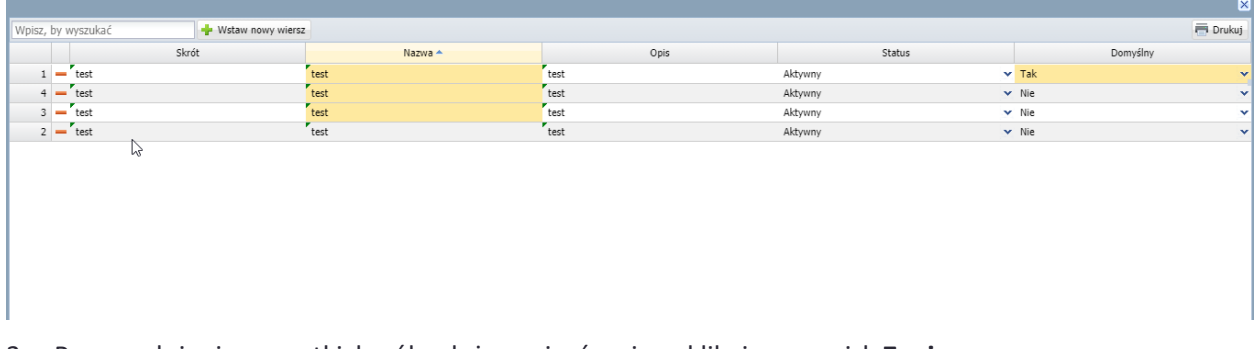

3. Po wypełnieniu wszystkich pól należy zapisać zmiany klikając przycisk **Zapisz.**

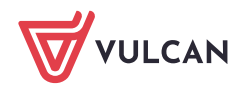